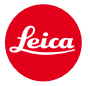

 $\sqrt{2}$ 

# **Instructions d'installation pour le Leica M10**

## **Firmware 1.3.4.0**

Cher client,

L'installation du firmware 1.3.4.0 sur votre Leica M10 lui apportera des fonctions complémentaires et améliorera ses performances.

٦

 $\overline{\phantom{a}}$ 

#### **Informations sur la mise à jour**

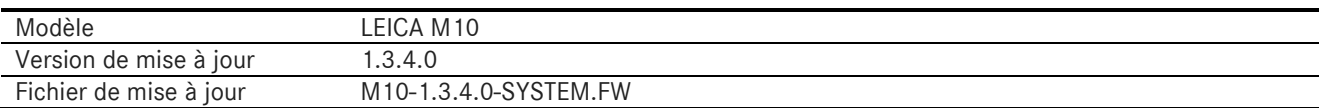

#### **Présentation**

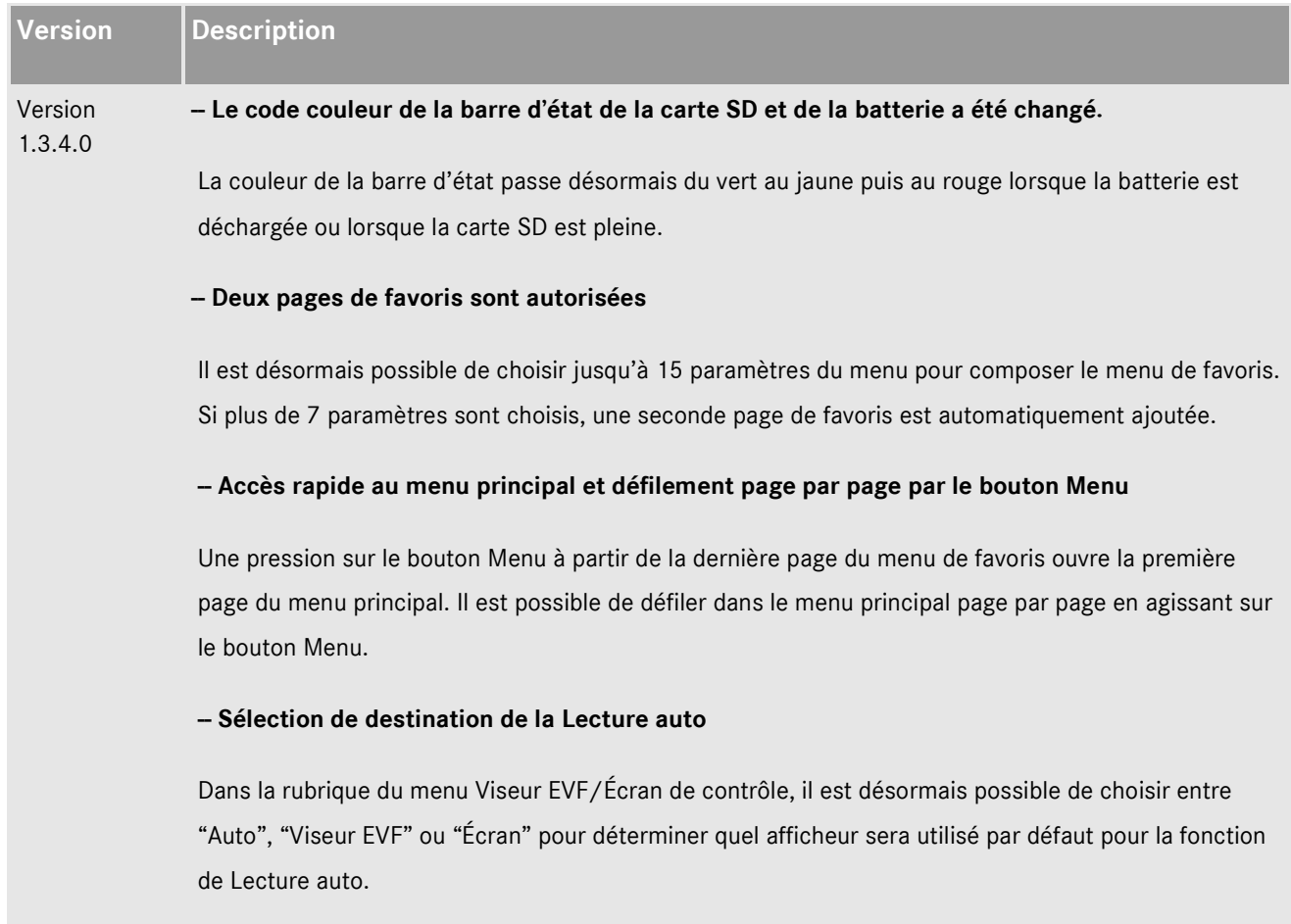

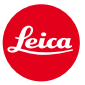

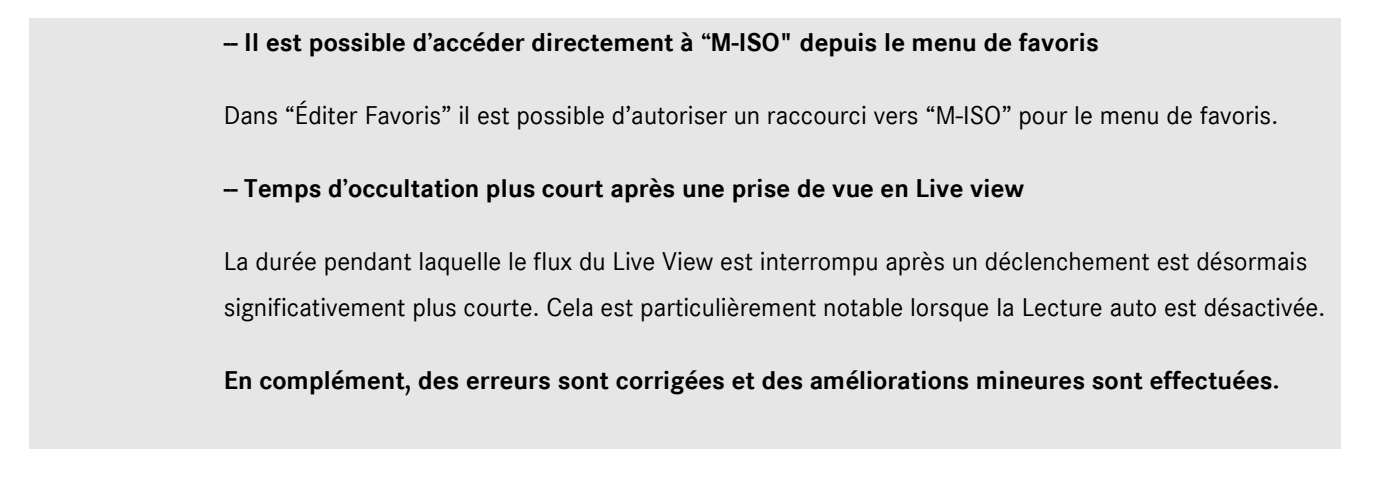

#### **Pour installer le nouveau firmware sur votre Leica M10, suivre les étapes ci-dessous :**

Recharger la batterie à 100% et l'insérer dans l'appareil.

- 1. Télécharger le nouveau fichier de firmware sur votre ordinateur.
- 2. Préparer une carte SD pour l'installation :
	- a. S'assurer que la carte comporte au moins 200 Mo d'espace disque disponible.
	- b. Il est recommandé de formater la carte dans l'appareil avant l'opération.
	- c. Vérifier que le nouveau firmware est bien téléchargé sur votre ordinateur.
	- d. Copier le fichier du firmware dans le répertoire racine de la carte SD.
	- e. Éjecter correctement la carte SD de l'ordinateur.
- 3. Engager la carte SD dans l'appareil et le mettre sous tension.
- 4. Aller dans le menu principal / Information sur l'appareil / Firmware de l'appareil.
- 5. Appuyer sur "Oui" pour confirmer et lancer le processus d'installation ;
	- a. Confirmer la sauvegarde des profils en cours sur la carte SD avant de procéder à la mise à jour.
	- b. Attendre que l'installation soit terminée.
	- c. Redémarrer l'appareil sans éjecter la carte SD.
	- d. Après le redémarrage, recharger les profils sauvegardés sur la carte SD.
- 6. Le processus de mise à jour est terminé.

#### **ATTENTION :**

Ne **PAS** mettre l'appareil hors tension ou retirer la batterie ou la carte mémoire SD pendant que la mise à jour est en cours.

### **LE NON RESPECT DE CETTE RECOMMANDATION POURRAIT CAUSER D'IMPORTANTES DÉGRADATIONS À L'APPREIL !**